# Façade Code

**Jim Fawcett CSE776 - Design Patterns** 

**Fall 2018** 

# CodeAnalyzer Facade

Code Analysis tool based on parser

## Façade Example – Code Analyzer

- Analyzer
	- Console application with many modes and options, provided on the command line.
	- Need to provide path to folder containing files to analyze.
- Façade VisualCodeAnalyzer, a WPF application
	- Supports browsing for path
	- Supplies command line arguments from checkbox inputs
	- Spawns console analyzer, using .Net Process class and supplies it with command line arguments.

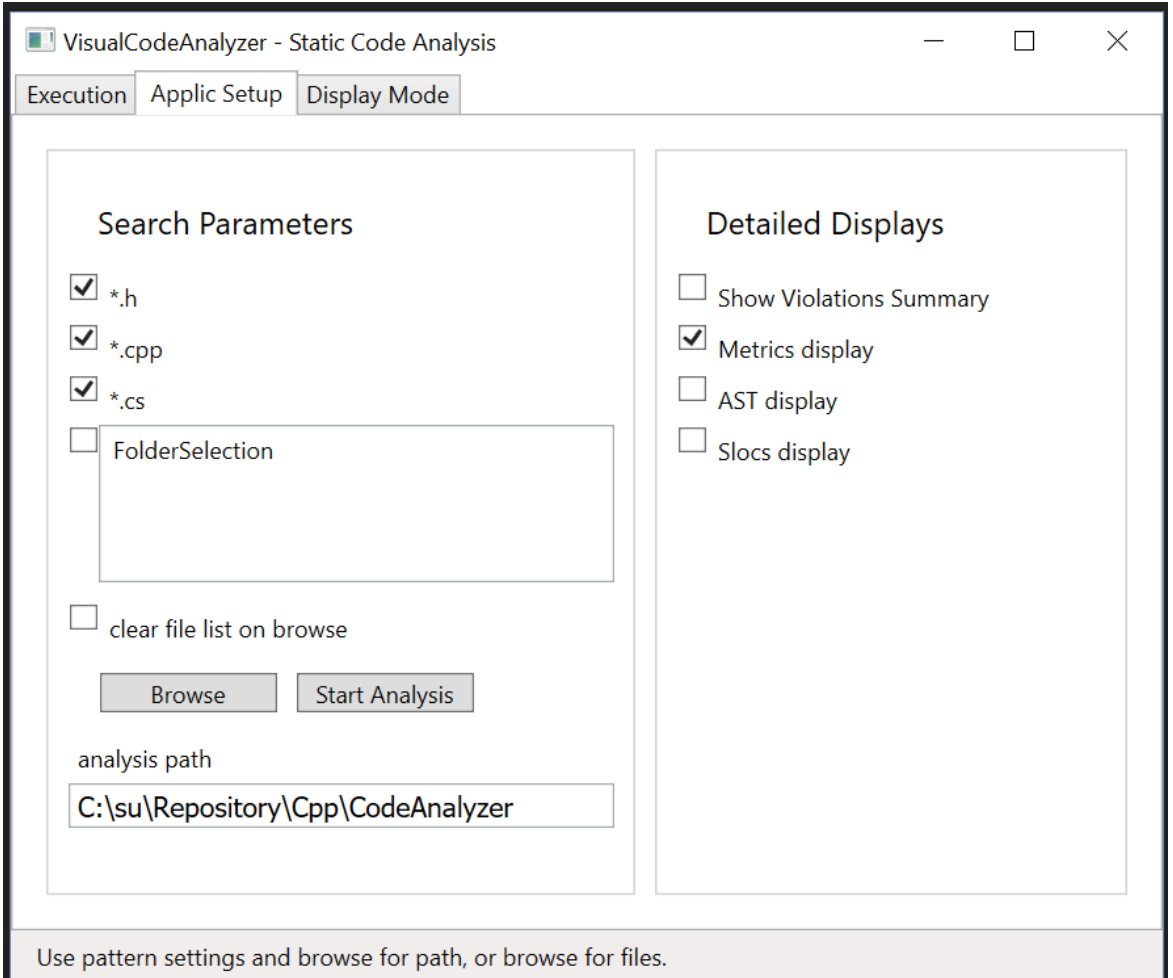

### Code Analyzer Facade

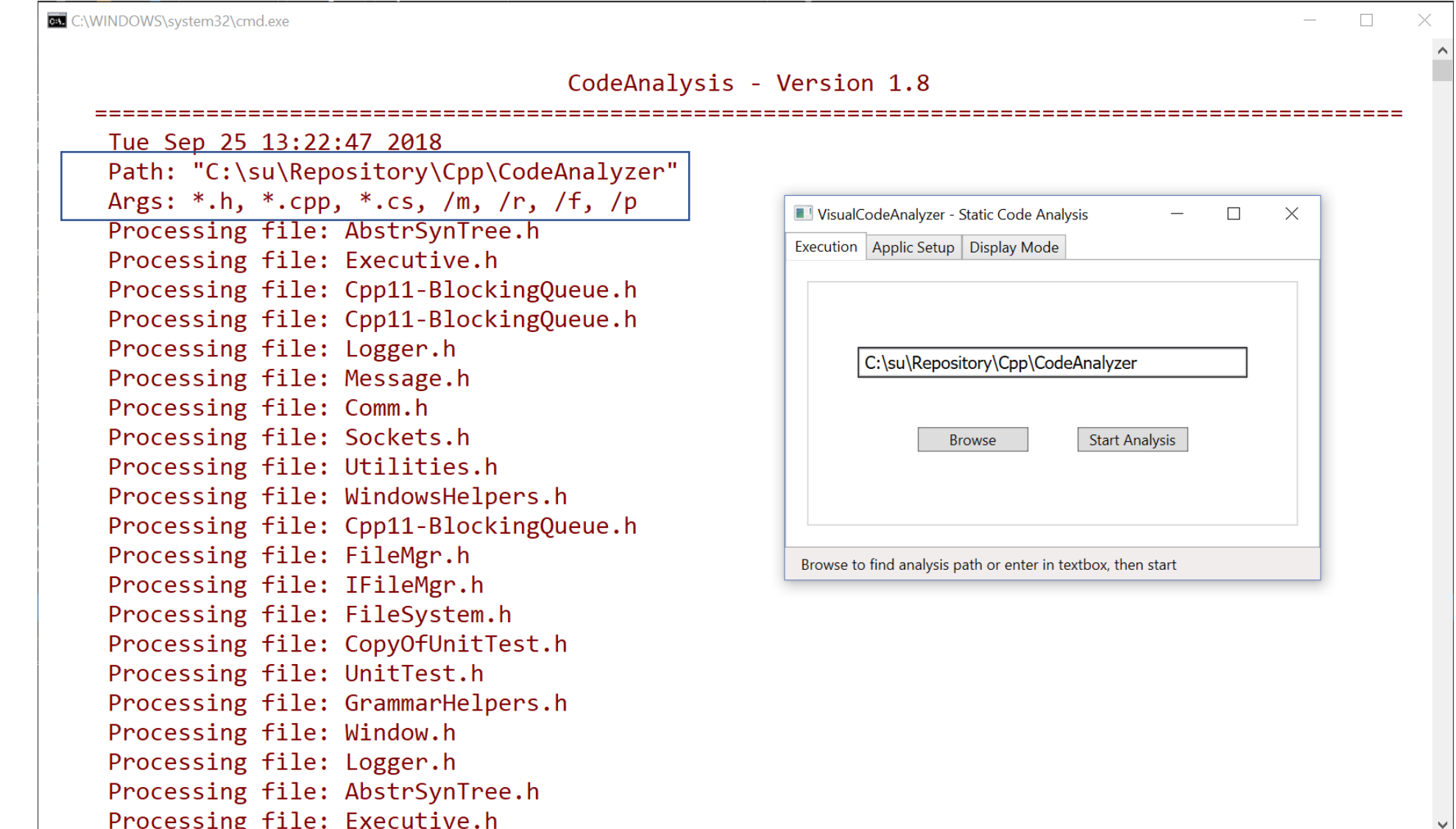

### Code Analyzer Façade

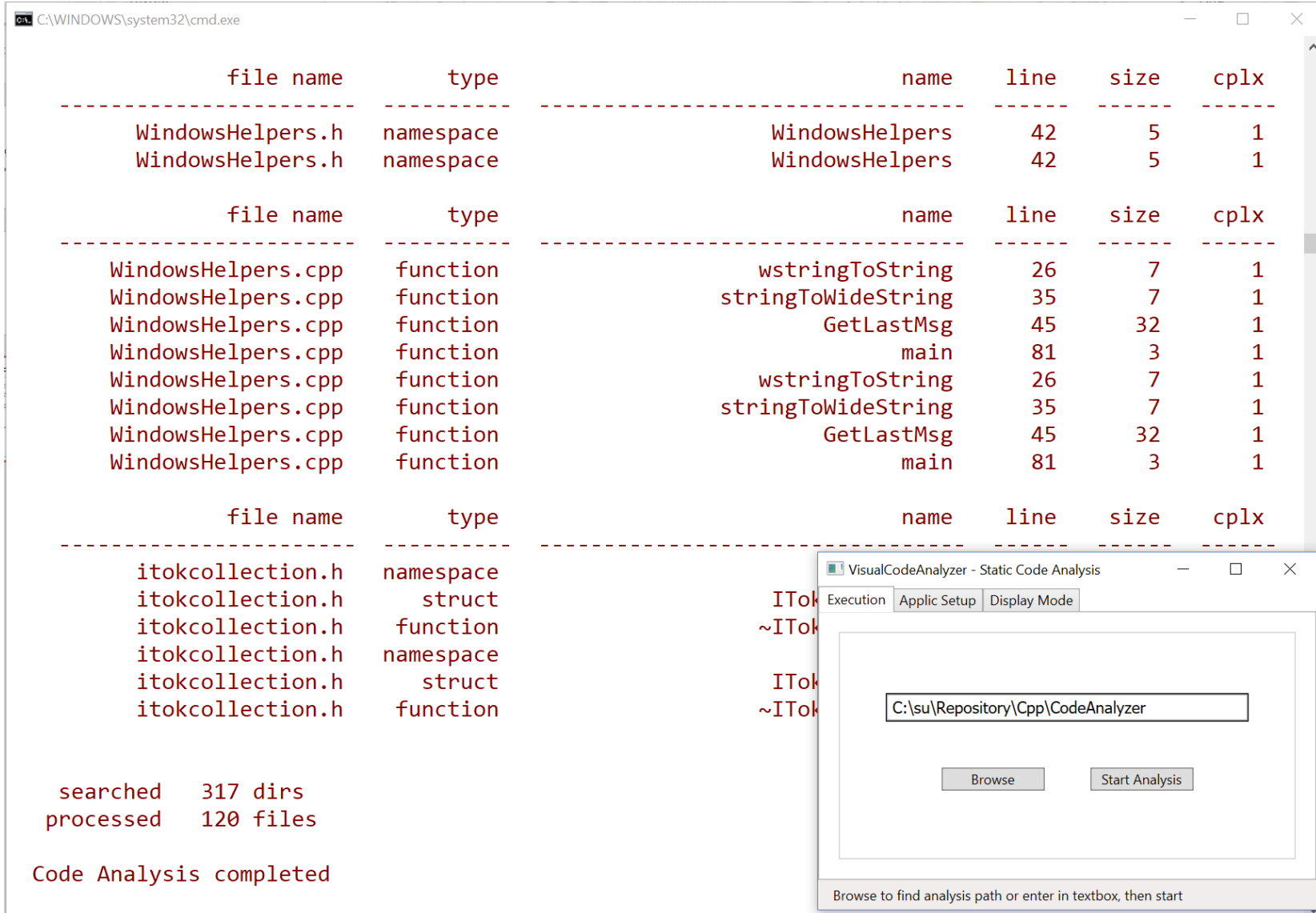

### VisualCodeAnalyzer Code to Execute Analysis

```
//----< execute Analyzer.exe as a separate process >----------------0
```
**{**

```
void WPFCppCliDemo::doExecute()
 Console::Clear();
 ProcessStartInfo^ psi = gcnew ProcessStartInfo();
 psi->UseShellExecute = false;
 /*
  * Look for Analyzer executable in directory where GUI was started.
  */
 String^ analyzerPath =
    Path::GetFullPath(Assembly::GetExecutingAssembly()->Location);
 analyzerPath = Path::GetDirectoryName(analyzerPath);
 if (!System::IO::Directory::Exists(analyzerPath))
  {
   throw gcnew Exception("invalid analyzer path");
  }
 analyzerPath += "\\CodeAnalyzer.exe";
```

```
try {
```
**}**

**{**

**}**

```
analyzerPath = System::IO::Path::GetFullPath(analyzerPath);
    psi->FileName = analyzerPath;
    setCmdLineArgs();
    psi->Arguments = cmdLine_;
    Process^ p = Process::Start(psi);
  }
  catch (Exception^ ex)
  {
    // we get here if file spec is invalid
    Console::Write("\n{0} = {1}", ex->Message, analyzerPath);
    Console::Write("\n{0}\n", "try rebuilding CodeAnalyzer");
  }
  saveUserSettings();
//----< event handler for Start Analysis Button >--------------------
void WPFCppCliDemo::execute(Object^ sender, RoutedEventArgs^ args)
  setCmdLineArgs();
 doExecute();
```
# Code Publisher Facade

Transforms source code into web pages

## Publisher Package Diagram

- Source Code Publisher
	- Analyzes all packages in a project folder
	- Converts source files to web pages:
		- Inserts code into HTML page between <pre> and </pre> markup.
		- Converts any markup characters in the code to escape sequences, e.g., converts "<" to "&lt;"
- Each top-level package:
	- Executive, FileFinder, Publish, and **Output**

are Facades.

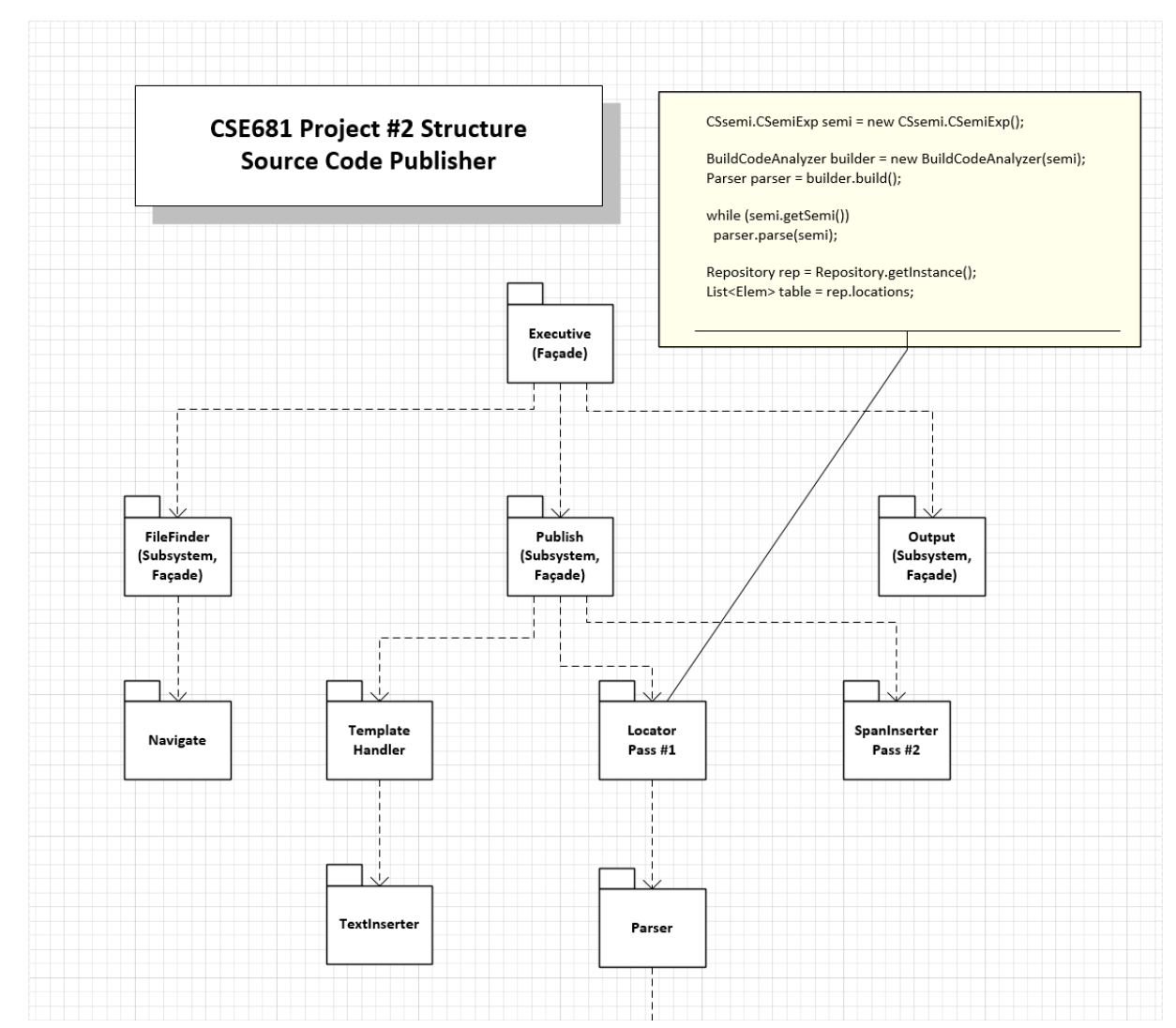

## Publisher Output

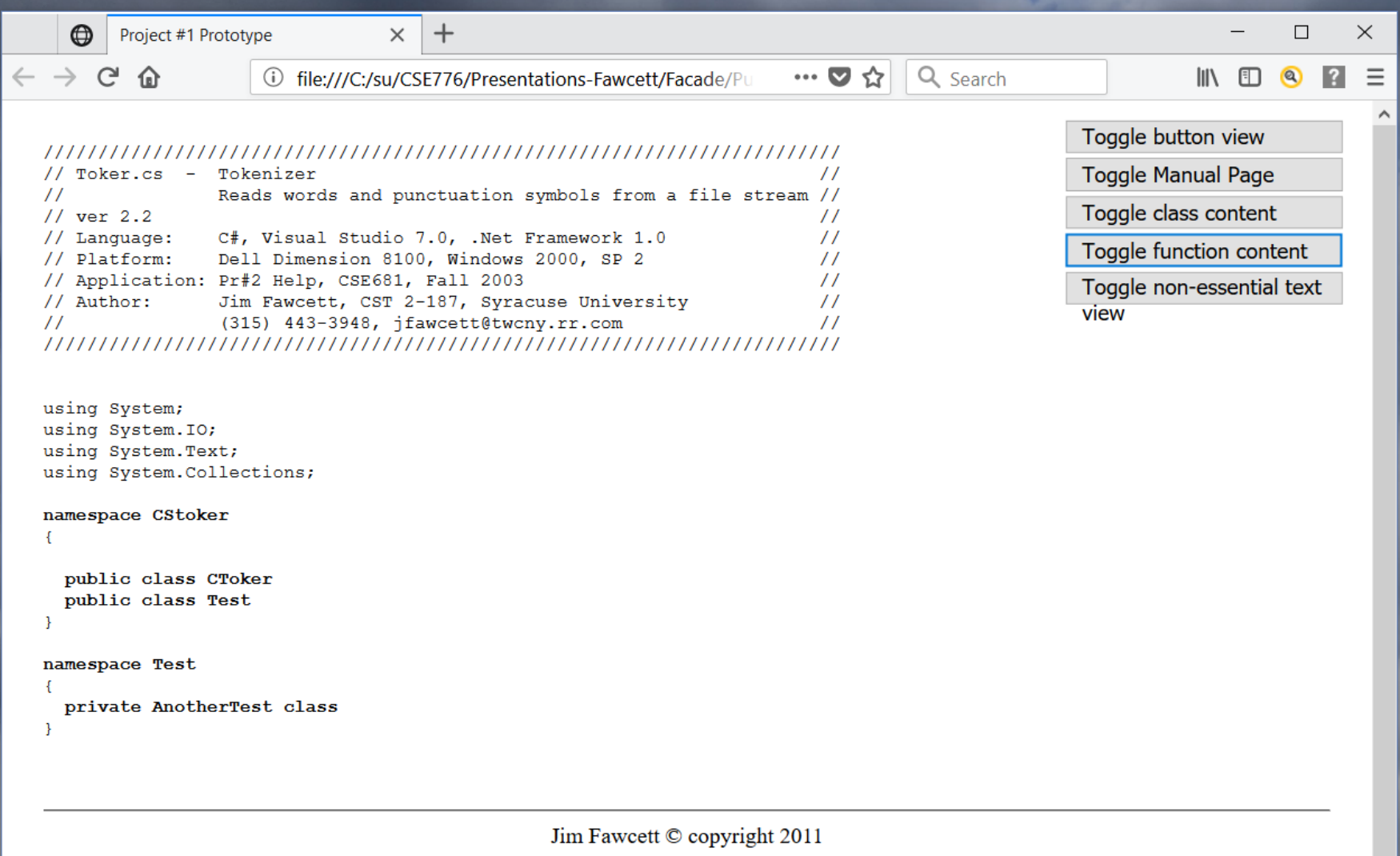

## Upper-level Packages are Facades

- Package Facades
	- Provide languages for Executive
	- Nav get sources
	- Publish make pages
	- Results make links to dependent packages

```
// extract file references
```

```
Navigate nav = new Navigate();
nav.go(path, "*.cs");
List<string> files = nav.getSources(); // fully qualified filenames
```
#### // publish files

```
Publish pub = new Publish();pub.setPubDir("./publish");
pub.setTemplate("../../Template.htm");
Exec exec = new Exec();
foreach (string file in files)
 string filename = Path.GetFileName(file);
 if (exec.filter(filename))
    continue;
 Console.Write("\n Processing {0}", filename);
  pub.makePage(file);
```

```
// make Directory of links to files
Results results = new Results();
results.makeLinks();
```
# That's all Folks!

#### Other Facades:

- My-Slice
- All Office Products
- Visual Studio
- Our Website

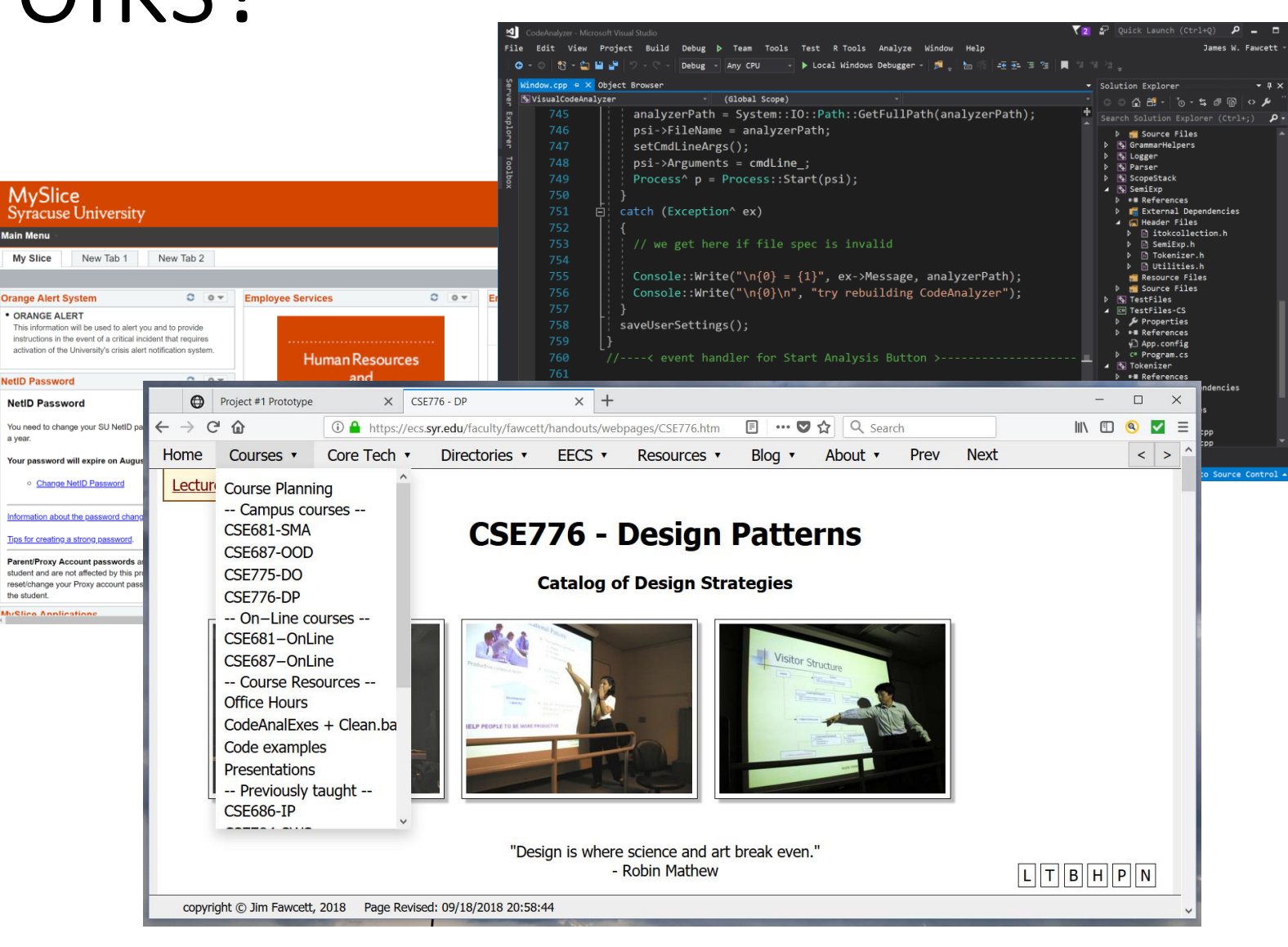